## **Please try the following settings:**

Enter the command sudo raspi-config

Select 3. Interface Options<Legacy Camera<NO<OK.

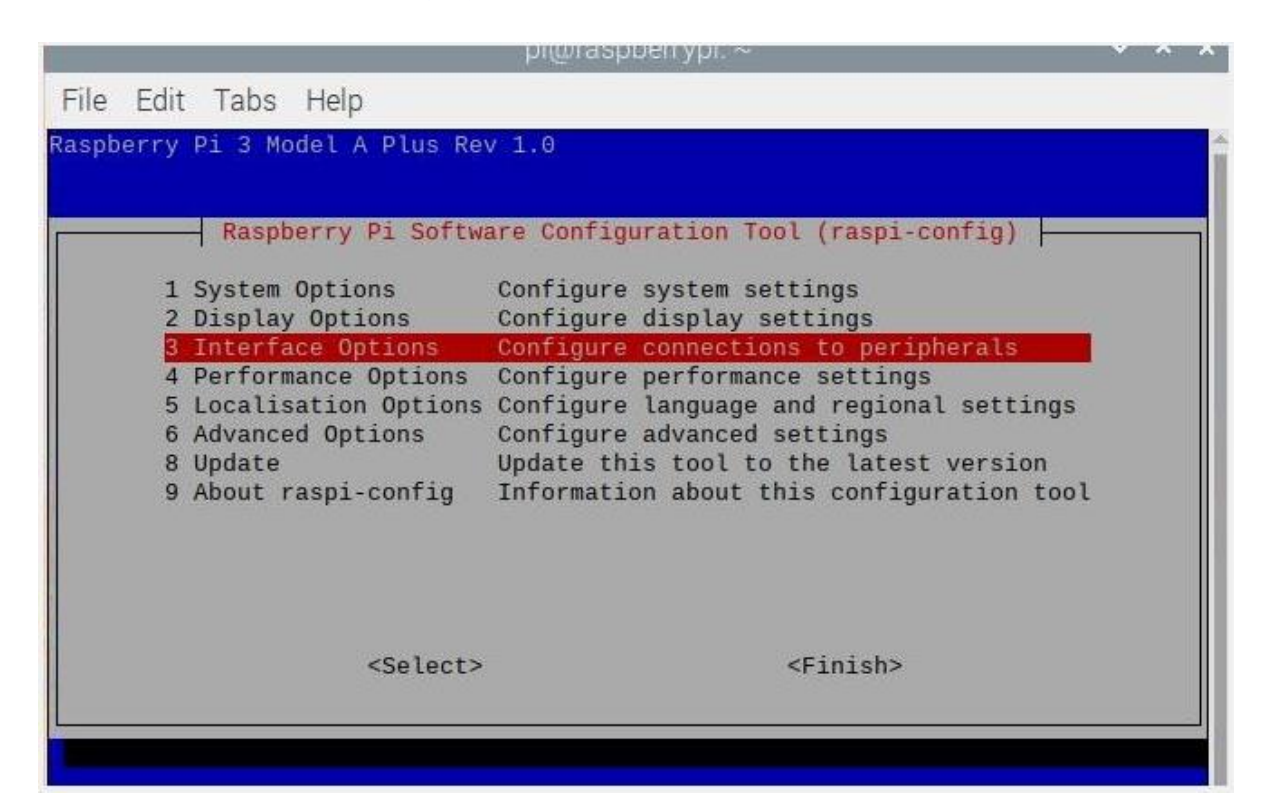

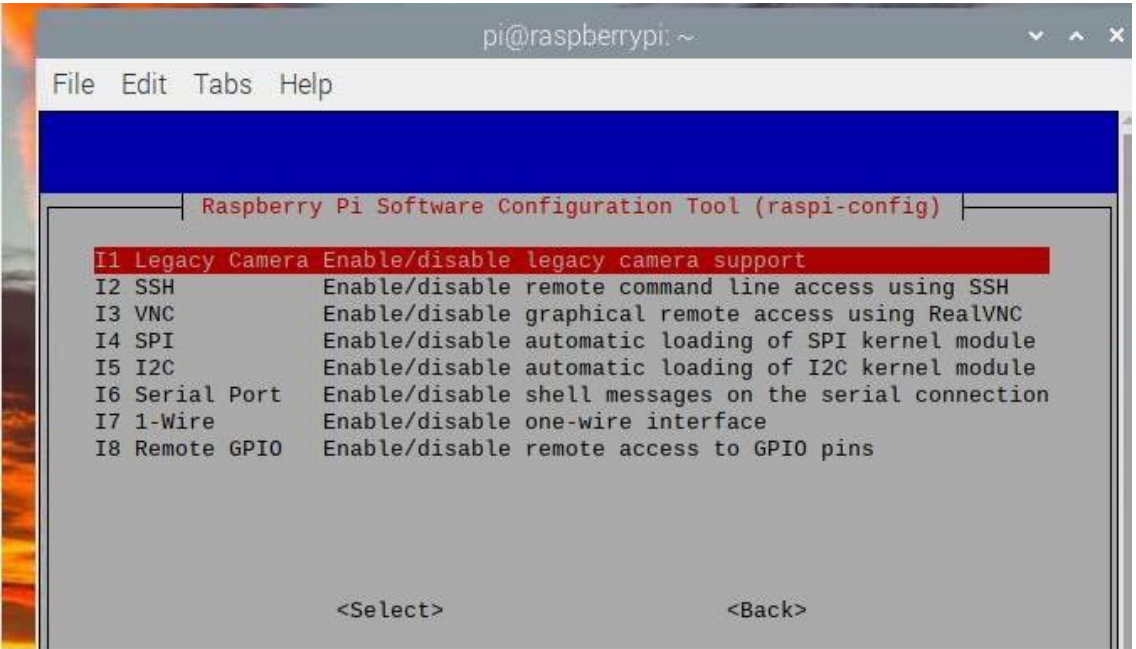

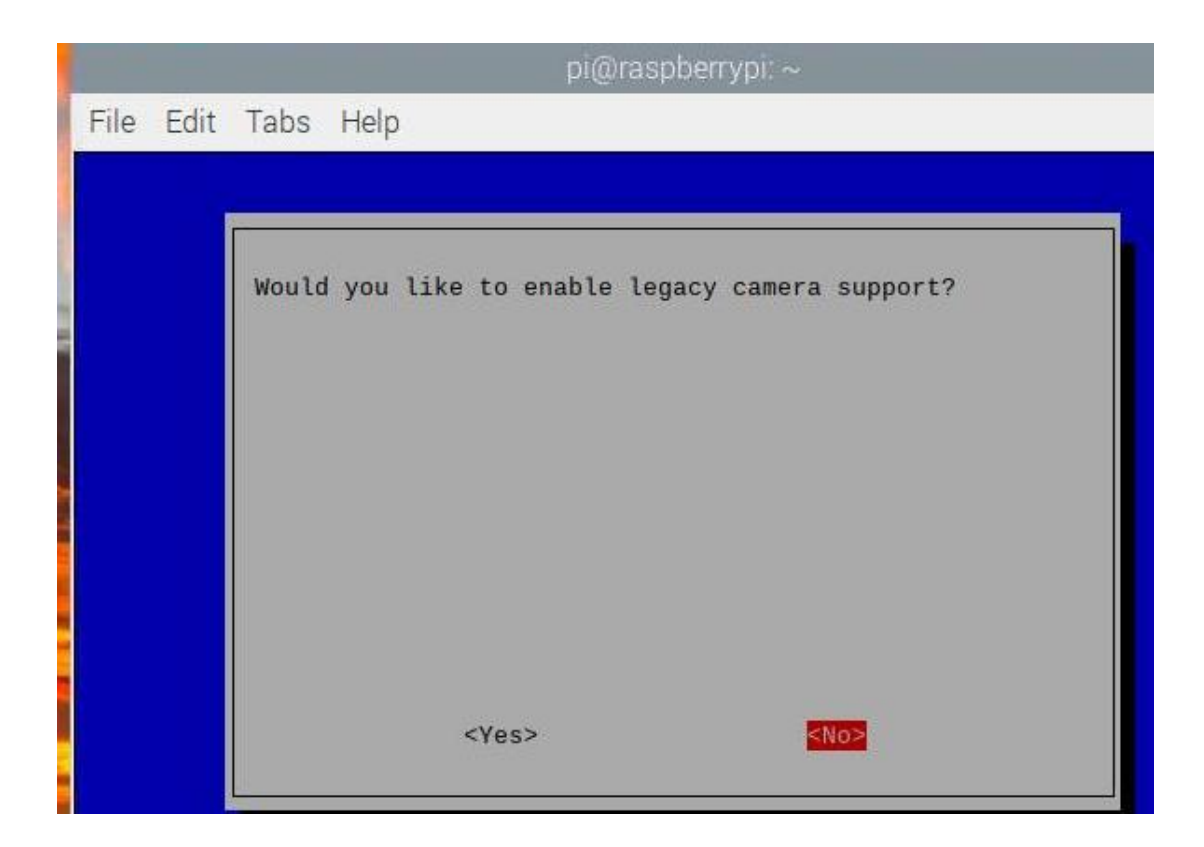

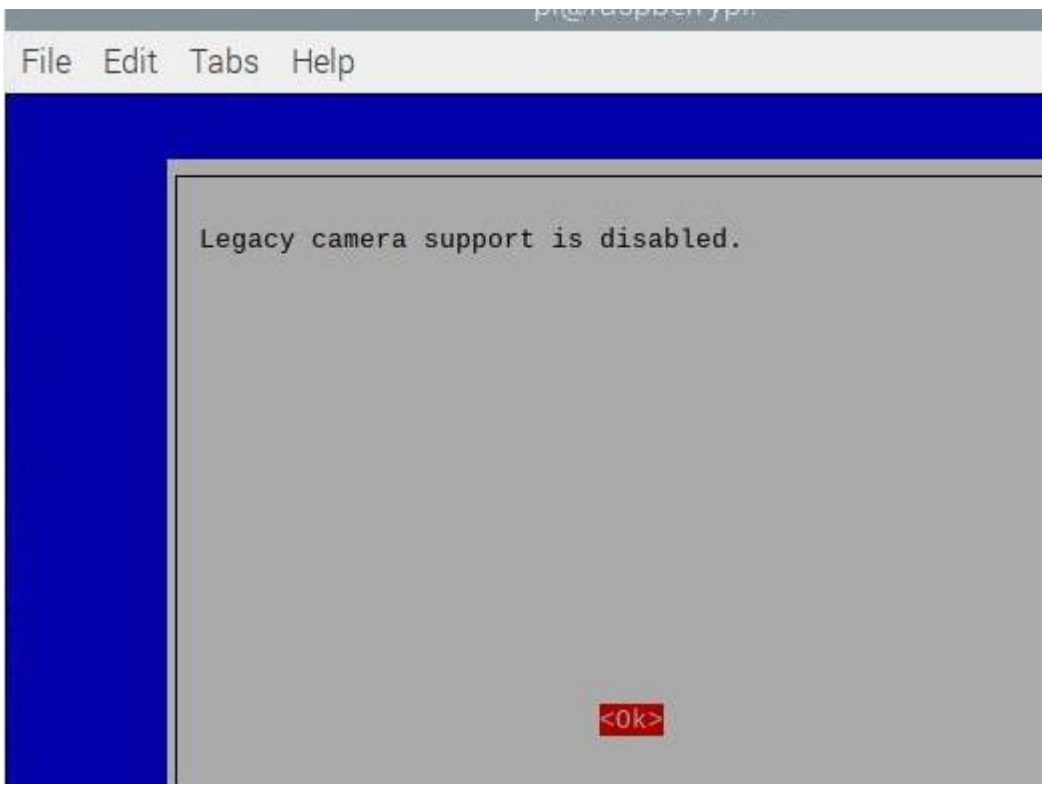

And then reboot the Raspberry Pi.

After the above configuration, do not run vcgencmd get\_camera to detect the camera.

Just run sudo python camera.py and check if there is an image generated.

1. execute the cd command:

## cd ~/Freenove\_4WD\_Smart\_Car\_Kit\_for\_Raspberry\_Pi/Code/Server

2. Execute the following command:

python camera.py

Then please open and check the generated image.jpg under /Freenove\_4WD\_Smart\_Car\_Kit\_for\_Raspberry\_Pi/Code/Server.

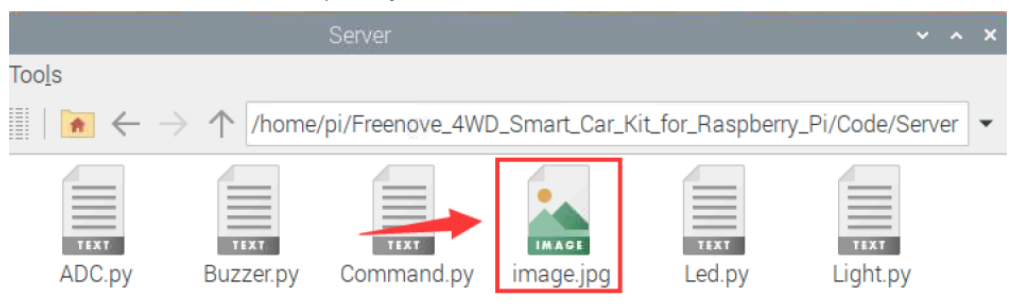